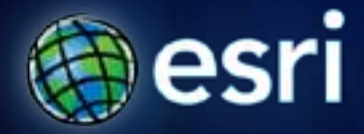

**Esri International User Conference** | **San Diego, CA Technical Workshops** | **July 11 – 15, 2011**

## **Geocoding – An Introduction**

Miriam Schmidts Agatha Wong

## **Agenda**

- **What is geocoding?**
- **ArcGIS geocoding components**
- **Geocoding workflow**

## **What is Geocoding?**

• **Geocoding: A GIS operation to transform a description of a location—such as a pair of coordinates, an address, or a name of a place—to a location on a map.** 

## **Ways to do Geocoding**

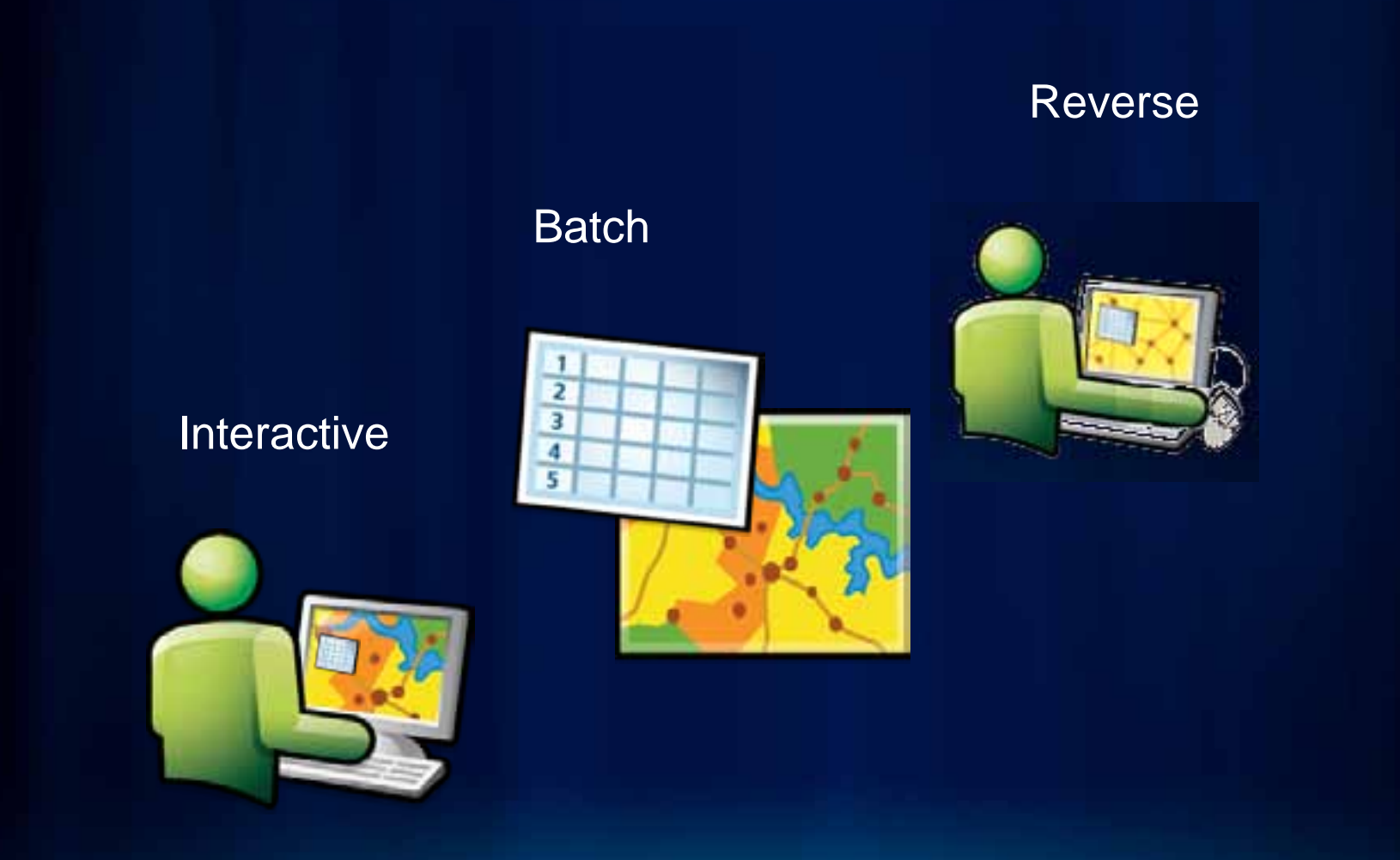

**Fulton Cou** 

# **Demo: Finding Addresses**

- **Interactive**
- **Batch**
- **Reverse**

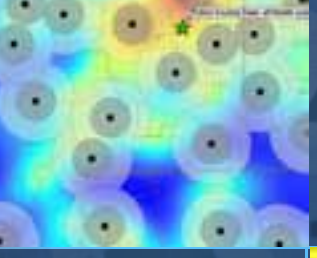

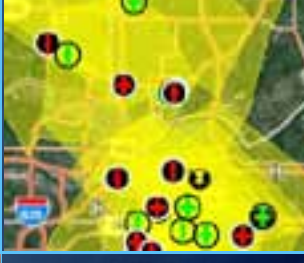

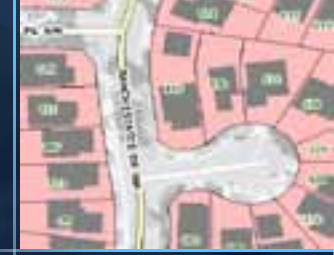

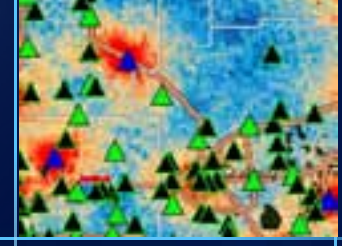

## **Ways to find locators for geocoding**

**ArcGIS Online Geocode Services**

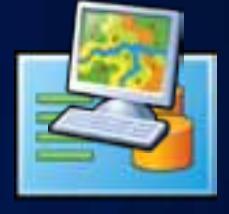

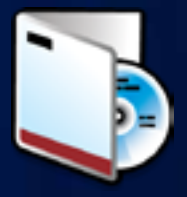

**StreetMap Premium Products from Esri**

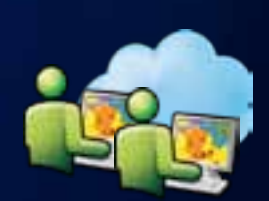

**Users' locators shared at Arcgis.com (will be supported with ArcGIS 10.1)**

> **Build your own locators with ArcGIS Desktop**

**Geocoding can be done with locators or geocode services from various sources**

## **Geocoding Components**

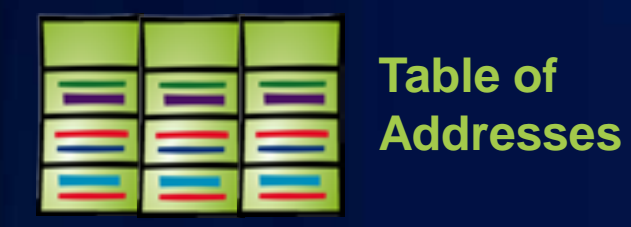

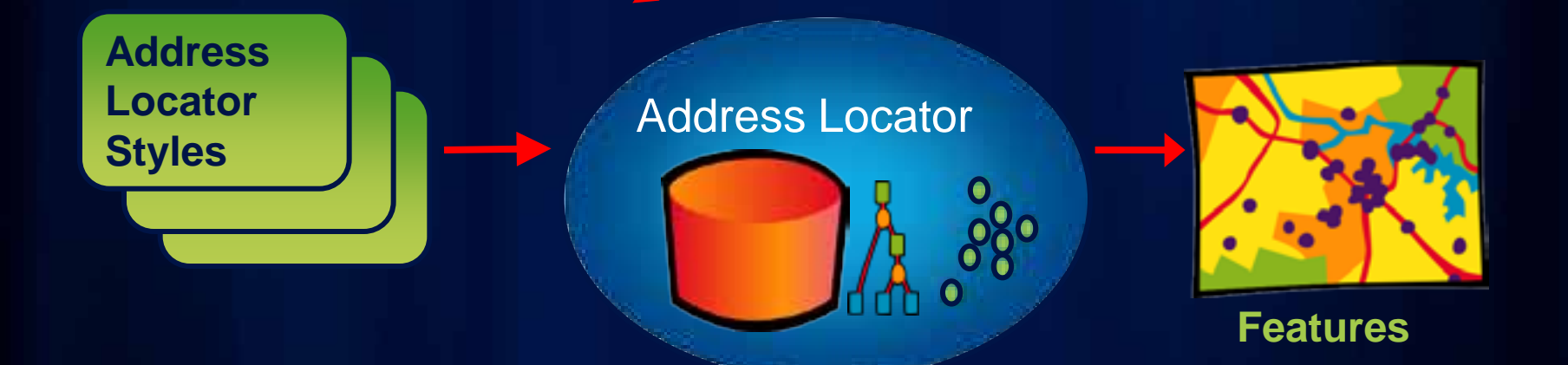

## **Geocoding Work Flow**

**Build or obtain reference data**

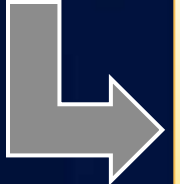

**Determine address locator style**

> **Build an address locator**

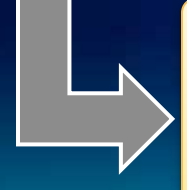

**Locate addresses & rematch remaining addresses**

## **Reference Data**

- **Many sources** 
	- **StreetMap data**
	- **Government data**
	- **Data shared on ArcGIS.com**
	- **Data vendors**

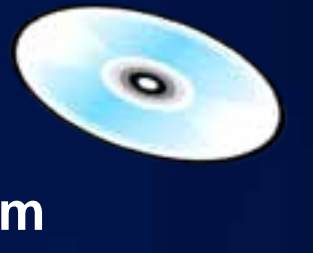

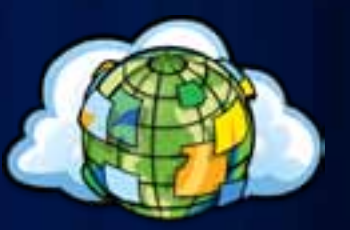

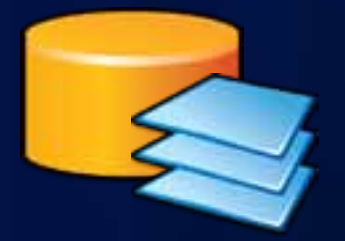

## **Geocoding Work Flow**

**Build or obtain reference data**

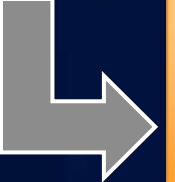

**Determine address locator style**

> **Build an address locator**

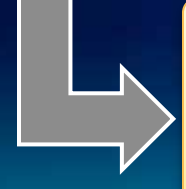

**Locate addresses & rematch remaining addresses**

#### **What is an Address Locator Style**

- **Template containing geocoding properties**
- **Choose style based on properties of:**
	- **Address data: address information to geocode**
	- **Reference data: geometry and attribute values**

General - City State Country General - Gazetteer General - Single Field US Address - Dual Ranges US Address - One Range US Address - Single House US Address - ZIP 5-Digit US Address - ZIP+4 US Address - ZIP+4 Range

**Locator styles can be customized to support international addresses**

## **Locator Style Example**

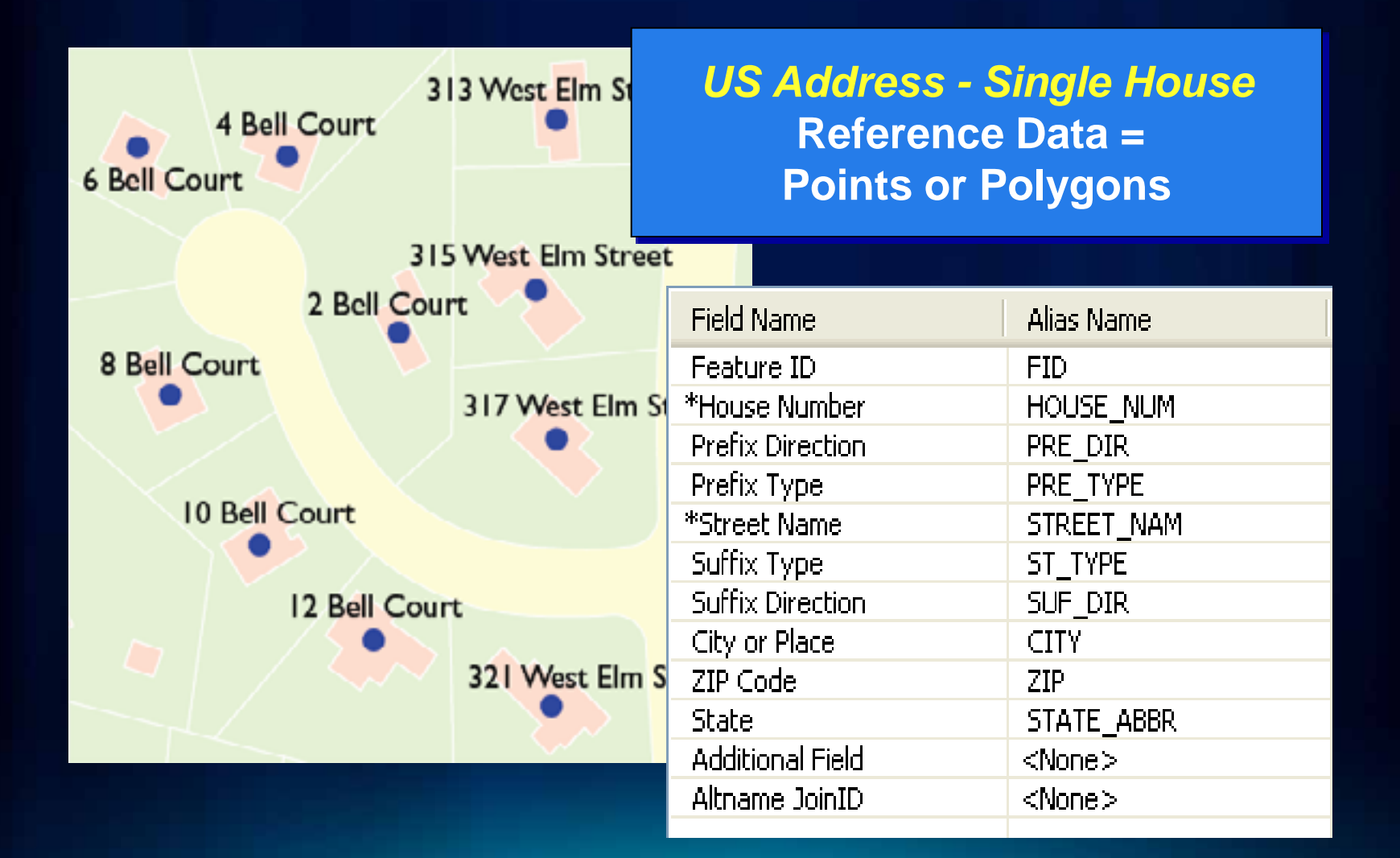

## **Locator Style Example**

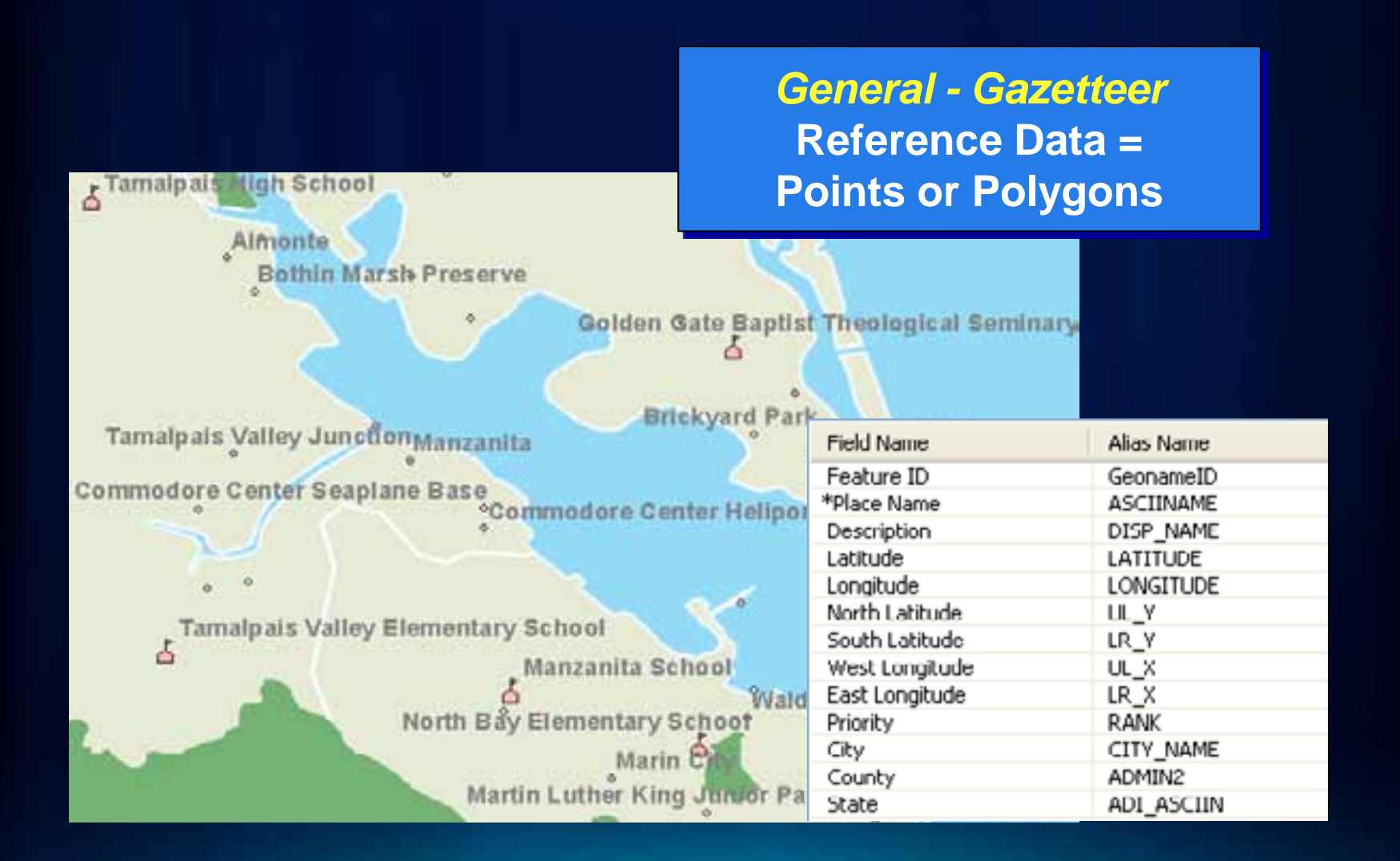

## **Geocoding Work Flow**

**Build or obtain reference data**

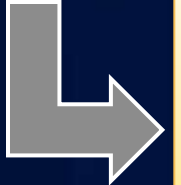

**Determine address locator style**

> **Build an address locator**

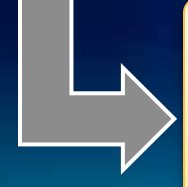

**Locate addresses & rematch remaining addresses**

## **Address Locators in ArcGIS**

- **Defines the process for geocoding**
- **Self-contained dataset**
	- **stores address attributes, indexes, and queries**
	- **independent from the reference data**
- **Stored in a File folder or geodatabase**

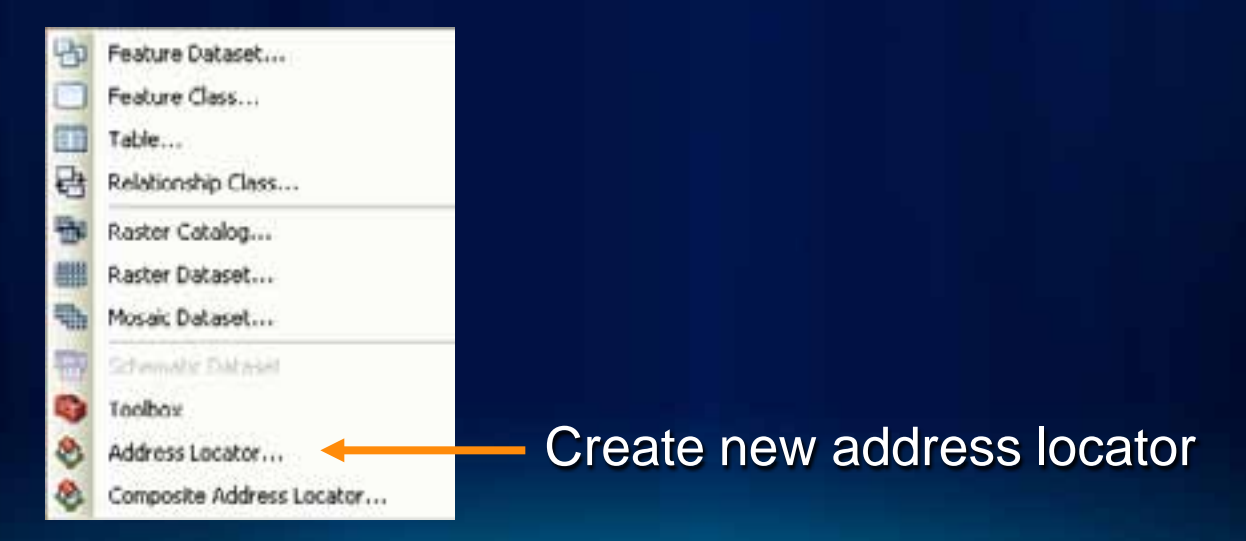

**Fulton Cou** 

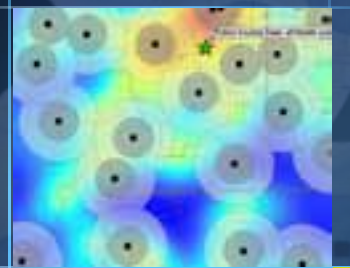

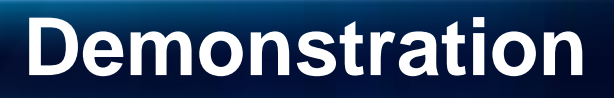

• **Create an address locator**

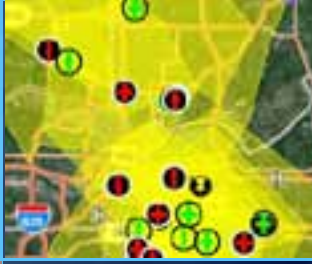

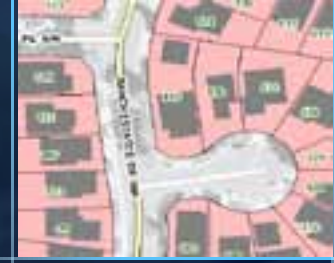

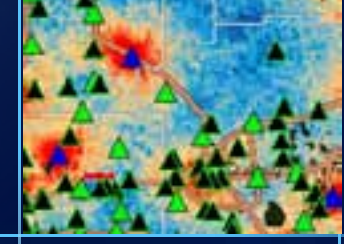

## **Composite Locator**

- **Combines multiple locators**
	- **Geocode against multiple datasets**
	- **Cascade/Fallback geocoding**
	- **Spatially disjointed datasets**

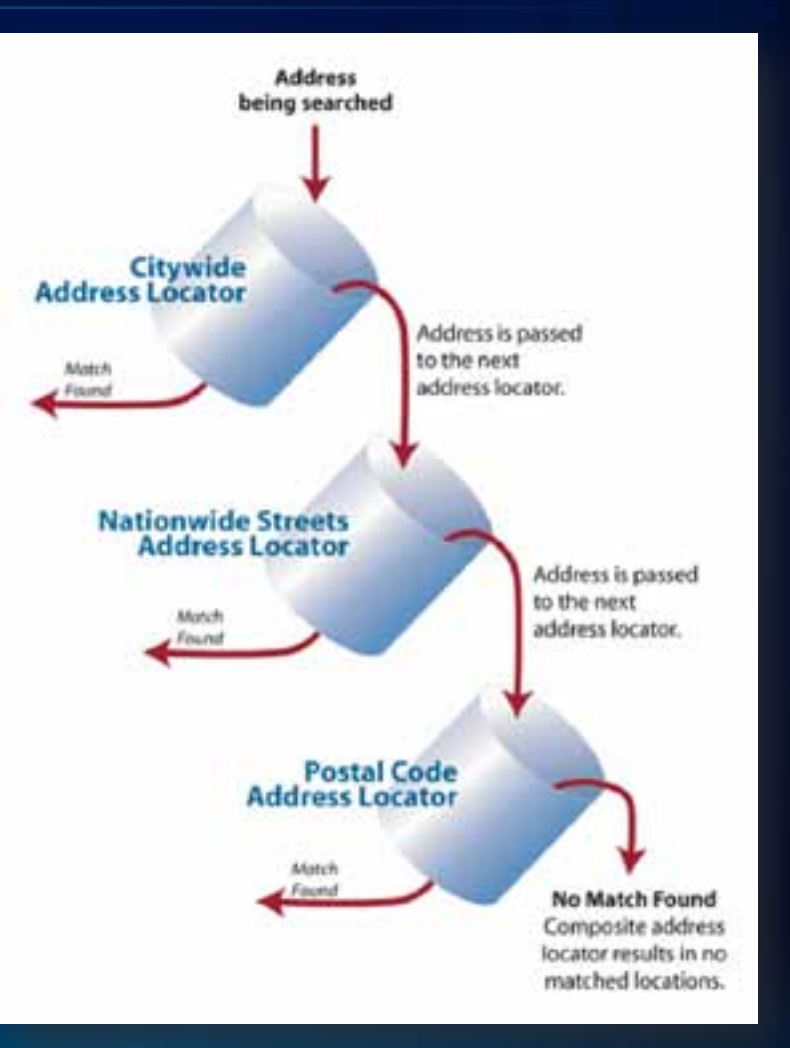

**Fulton Co** 

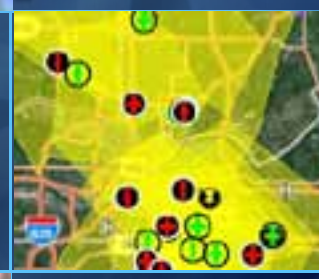

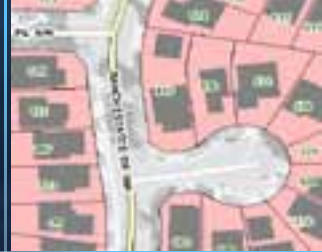

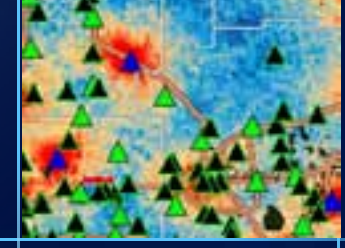

• **Create a composite address locator**

**Demonstration**

## **Geocoding Work Flow**

**Build or obtain reference data**

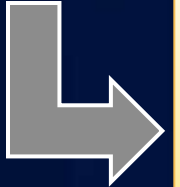

**Determine address locator style**

> **Build an address locator**

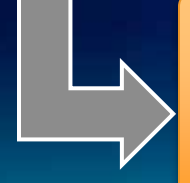

**Locate addresses & rematch remaining addresses**

## **Geocoding Toolbar**

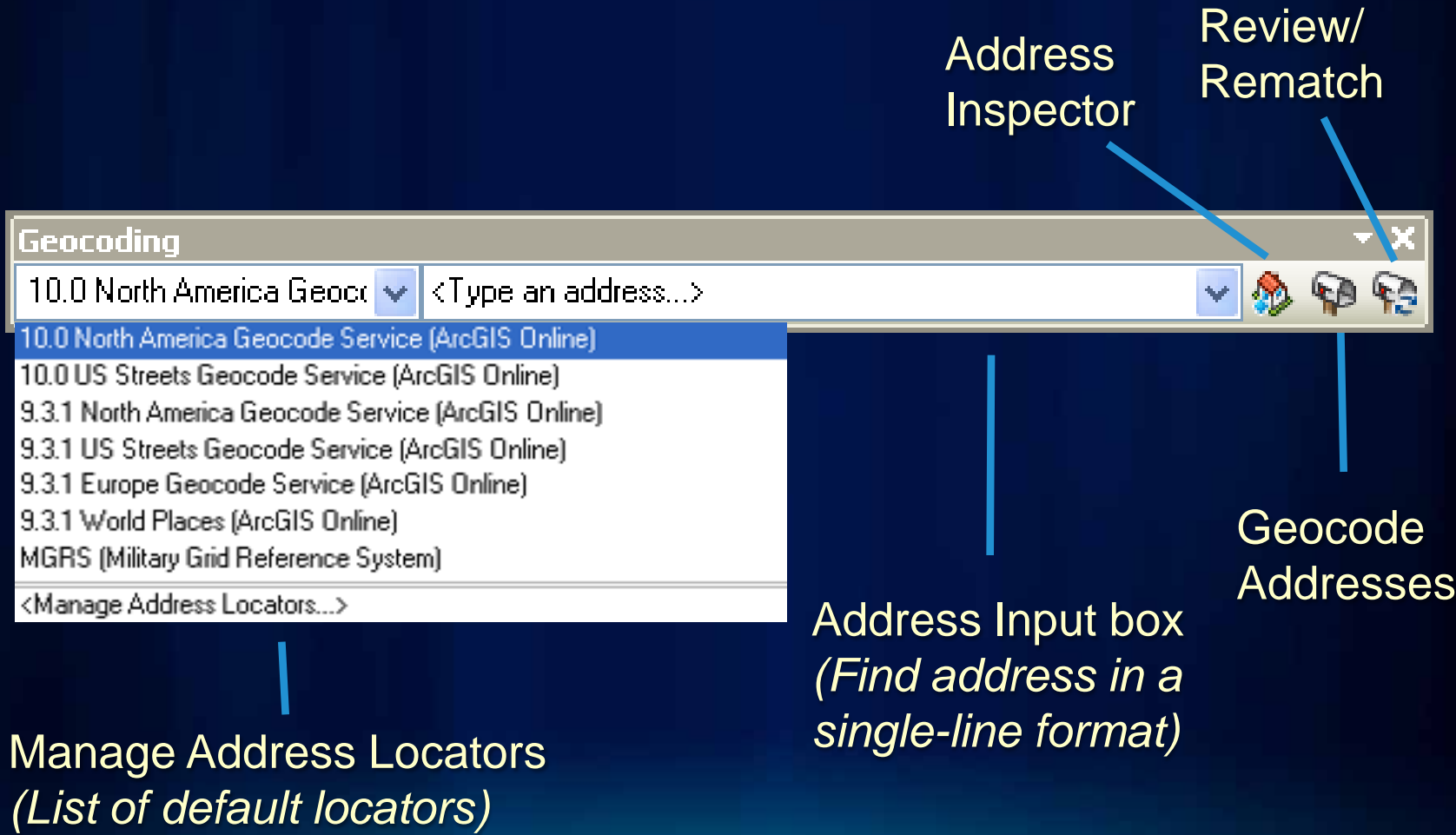

## **Find Tool**

- **Choose locator**
	- **Specify address**
	- **Show all candidates**
	- **My Places**

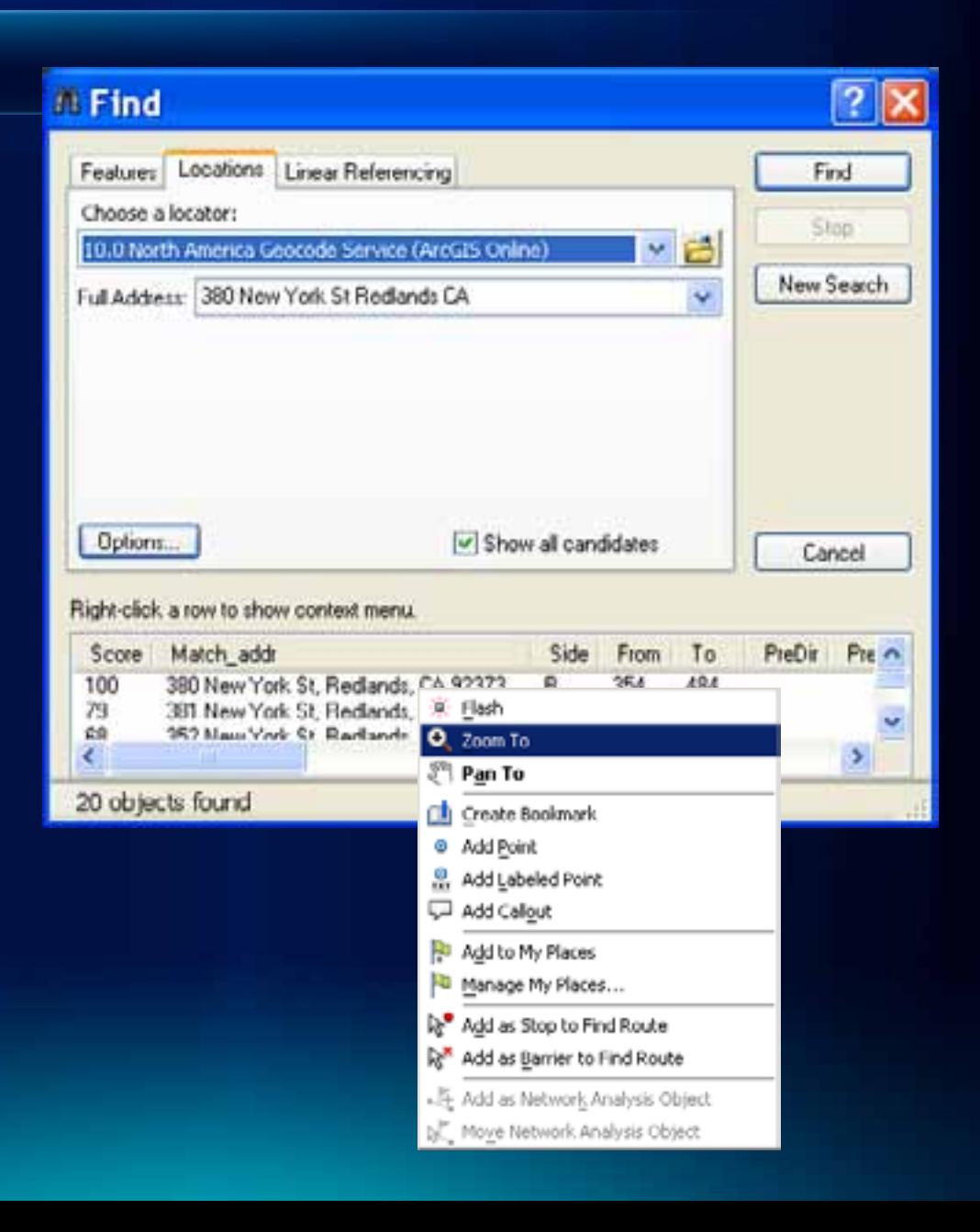

## **Geocoding an address in ArcMap**

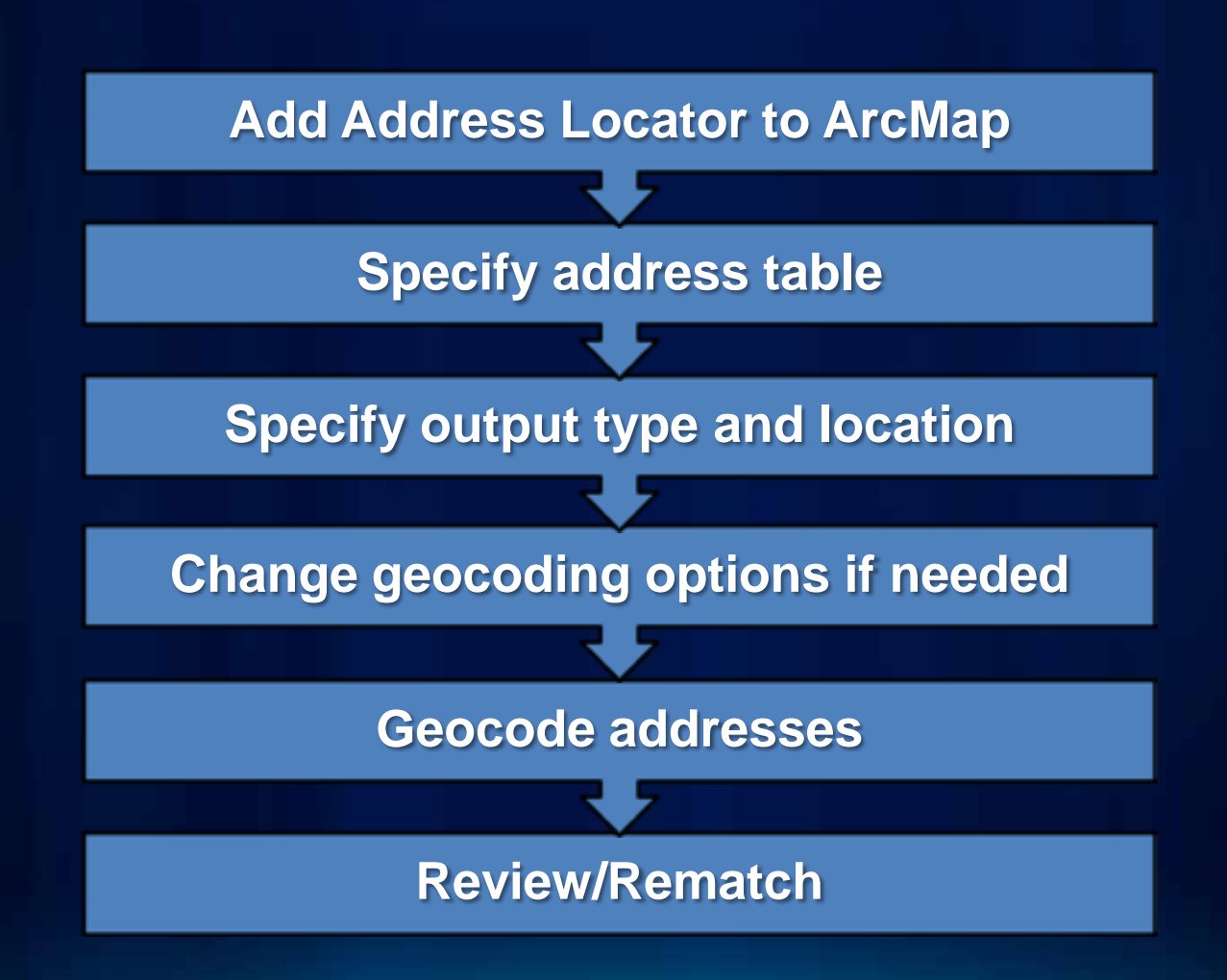

## **Additional Fields in Output Feature Class**

- **Status**
- **Score**
- **Match\_type**
- **Addr\_type**
- **Side**
- **Match\_addr**
- **Arc\_Street / Arc\_ZIP**

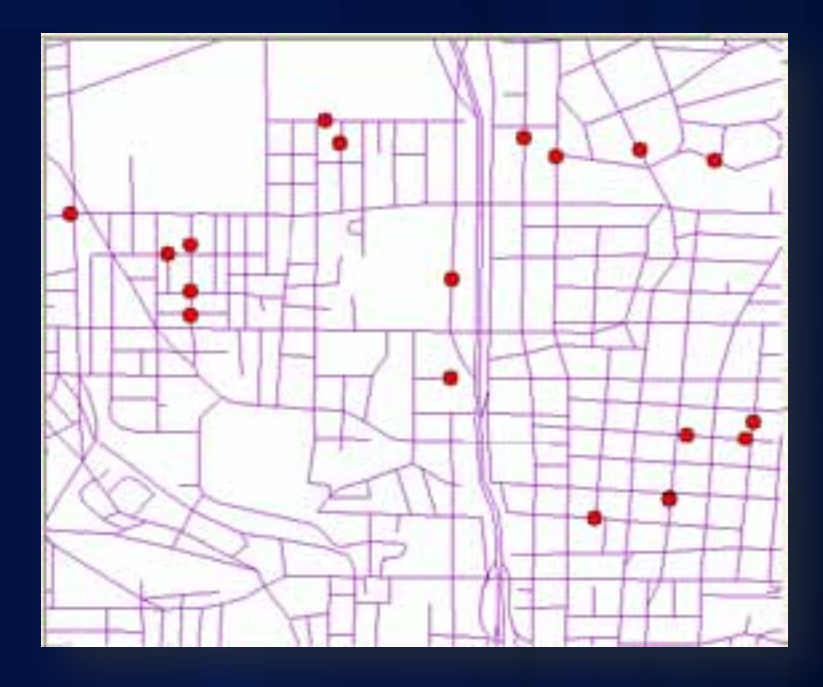

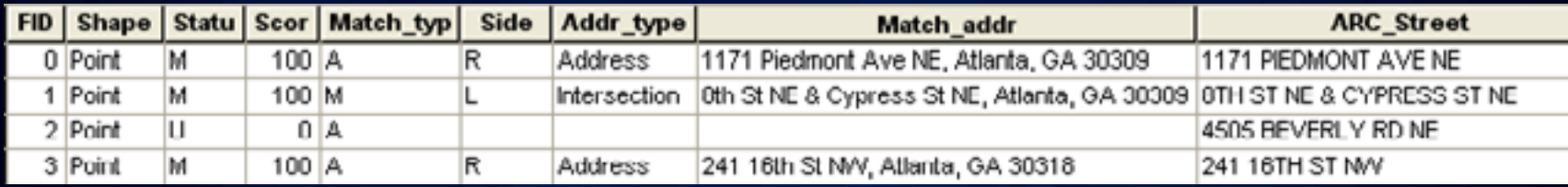

## **Why Won't Some Addresses Match**

#### • **Reference Data**

- **Not current**
- **Missing address ranges**
- **Address Data**
	- **Spelling errors**
	- **Incorrect information (e.g. zone, address out of range)**
	- **Too much info, such as PO Box, company names etc.**

**Fulton Cor** 

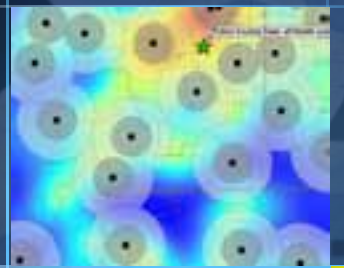

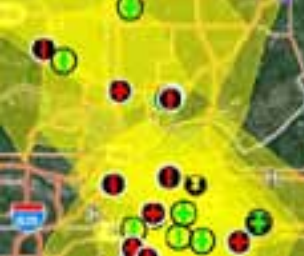

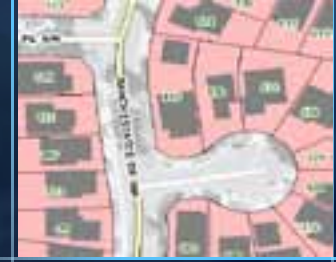

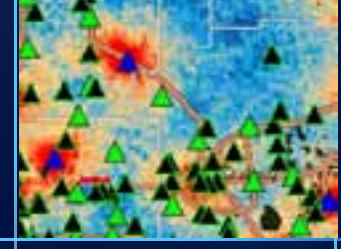

# **Demonstration**

• **Geocode Addresses**

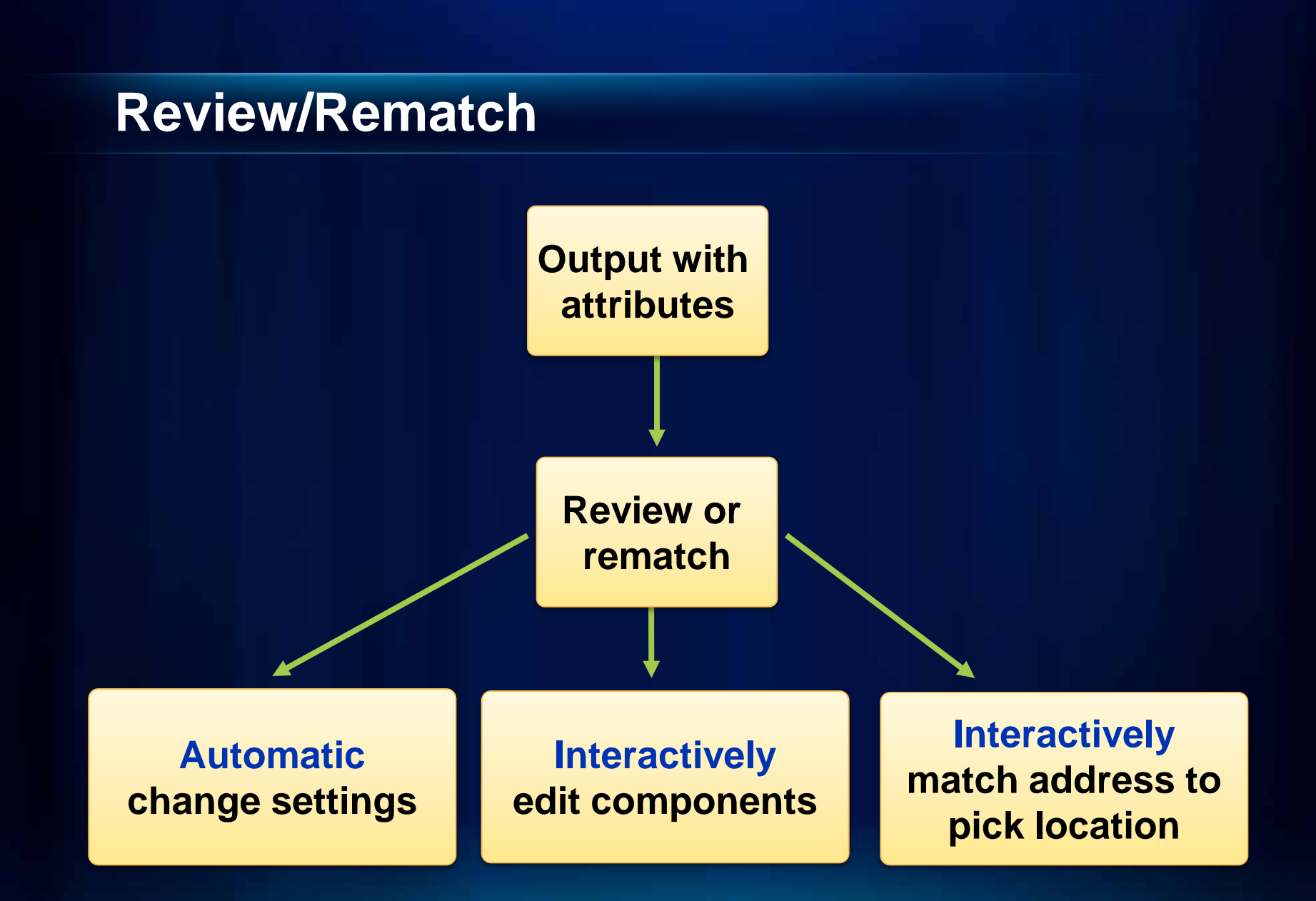

**Fulton Co** 

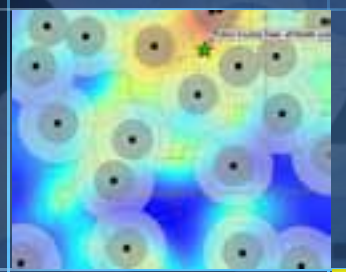

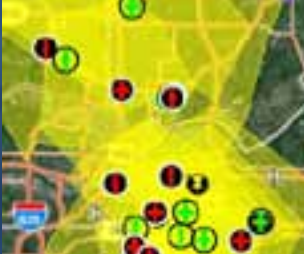

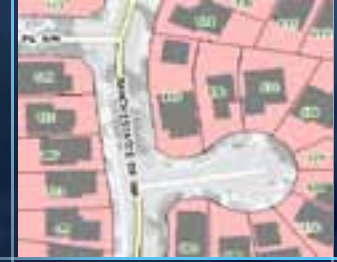

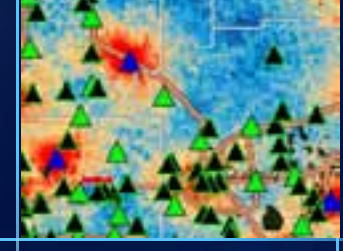

# **Demonstration**

• **Rematch Addresses**

## **Summary – Geocoding in ArcGIS 10**

- **What is geocoding?**
- **ArcGIS geocoding components**
- **Geocoding work flow**

## **Resources and References**

## • **ESRI Resource Centers**

#### **[http://resources.arcgis.com](http://resources.arcgis.com/)**

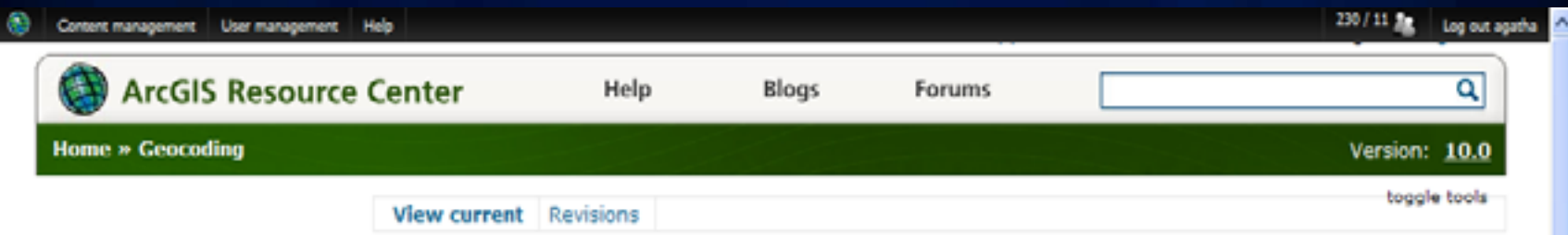

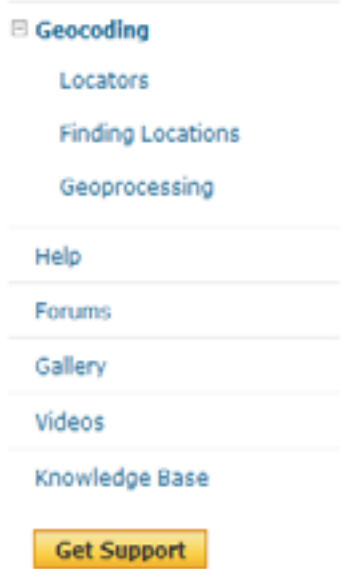

#### What is Geocoding?

Geocoding is the process of transforming a description of a location-such as an address or a place name-to a location on a map. You can geocode by entering one location description at a time or by providing many at once in a table. The resulting locations are output as geographic features with attributes, which can be used for mapping and spatial analysis.

See What's new in geocoding in ArcGIS 10.

#### **Additional Geocoding Sessions**

• *Geocoding - Advanced Techniques*

- *Tuesday 10:15 AM, (Room 14B) – Offering I*
- *Wednesday 3:15 PM, (Room 14B) – Offering II*

• *ESRI Showcase Software Island Demo Theater* - *Road Ahead – Geocoding (Tuesday 5:00 PM)* - *From a table of addresses to locations on the map (Thursday 11:30 AM)*

• *Visit the Spatial Analysis Island in the Exhibit Hall*

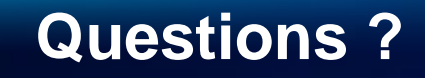

## **&**

## **Thank you for attending**

## Please fill out and submit your evaluation form

[www.esri.com/sessionevals](https://redowa.esri.com/owa/redir.aspx?C=f93caba65a0e421c8439886595317604&URL=http://www.esri.com/sessionevals)

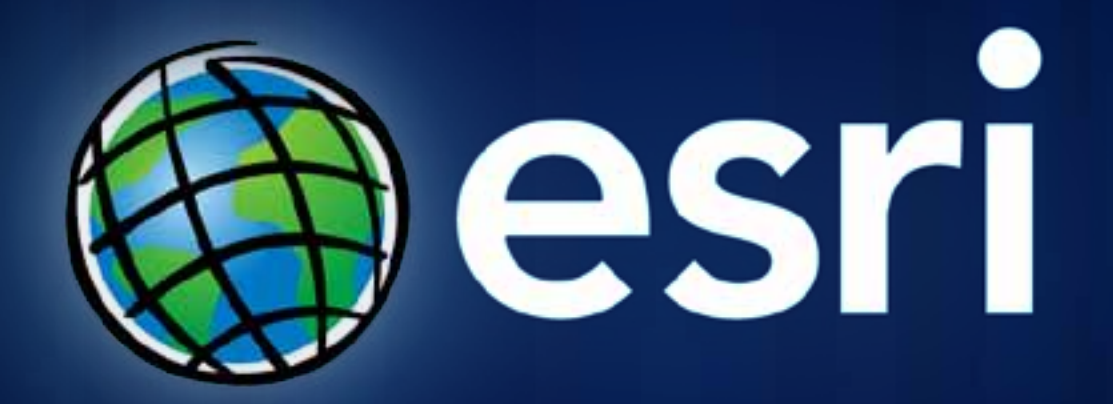